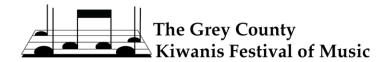

# Tips for Creating a Good Video Submission

## **General Guidelines:**

- Participants submitting videos must observe the physical distancing recommendations of the Province
  of Ontario and of the Public Health unit in the jurisdiction in which they reside.
- Participants' videos should be in the spirit of a live Competition. We encourage you to dress as you would for a recital or an audition.
- Please show your legal copy of the score, with your name on the cover, in the video.
- Professional quality recording is not required or expected. Video equipment for personal use and most cellphone cameras can produce a video of an adequate quality. Our adjudicators will listen past the technology to see the musicianship shown in it.
- Mixing, voice amplification, sound enhancement, audio dubbing, or splicing of multiple "takes" is <u>NOT</u> allowed.
- It is not necessary to show the collaborative musician.
- The camera should remain stationary throughout the recording.
- Horizontal videos are best.

**For piano:** the video must clearly show the face and hands of the performer.

**For singers & dramatists**: the video must clearly show a full-frontal view of the face and most of the body of the performer.

**For instrumentalists**: the video must show the face, hands, and all or part of the instrument of the performer.

## Introductions:

Introductions do <u>NOT</u> count towards the actual performance time.

#### There are three options for introducing yourself:

- 1. Announce your name, level of competition and what pieces you will be performing.
- 2. Digitally insert this information at the beginning of your video submission either graphically or with legible text on a sheet of paper.
- 3. Or, both verbally and written.

The choice is yours, whatever works best for you.

## **Collaborating musician:**

If you would like to acknowledge the accompanist when you are introducing yourself and your pieces, it would be a nice, professional gesture.

#### **Example:**

My name is Jane Doe and I will be performing... names of pieces I would also like to thank my accompanist... name of accompanist

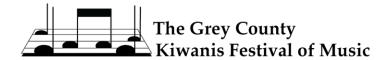

## **Recording Basics:**

- Make as many complete recordings as you like, but only submit one (1) video for adjudication.
- Be aware of your surroundings. If you're recording with a "track" rather than a live pianist, try to select a room that has well-balanced acoustics. You want to refrain from spaces that may be too resonant or echoey, where the clarity of your diction gets lost or may become unclear.
- If you are using a recorded "track", rather than a live pianist for accompaniment, make sure that the sound level of the track is balanced to the level of your voice.
- Make sure that there are no background noises, like an air conditioner, running dishwasher, ringing phone, etc., which will interfere with your recording or interrupt your performance.
- Make sure the space is well-lit.
- If possible, use a tripod for your video recording device to help stabilize the image being recorded, rather than relying on someone's hand to hold it and keep it steady.
- Do a "test run" through several phrases and then listen back to ensure you are in the frame and that the sound is not being distorted in any way.
- Perform your piece straight through, from beginning to end without stopping. A multi-movement or concert piece is still one piece.
- Mixing, voice amplification, sound enhancement, audio dubbing, or splicing of multiple "takes" is <u>NOT</u> allowed.

## YouTube Links:

- In the online entry form, you will be asked to provide the YouTube link (url address) for your video posting. Make sure to double check the link provided.
- Upload each piece to a separate YouTube video.
- All videos must be recorded in standard definition because of bandwidth limitations.
- "Private" links will <u>NOT</u> be accepted.
- While we do prefer that the links are "Public" (because it makes it far easier for us to share the links with our adjudicators), you can also use an "Unlisted" link.
- Whether you use public or unlisted it is highly recommended that you disable the comments on your YouTube channel.
- All videos must have the "YouTube Kids" setting turned OFF.